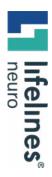

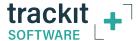

New Features in Trackit Plus v2.8.4.7

**FILE MANAGER** 

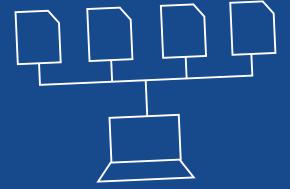

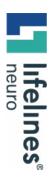

# File Manager

At the end of a recording, the File Manager window and dialogue is displayed.

The File Manager automatically collects all the relevant associated files for a study and assembles them into appropriate folders on the PC. This makes it much easier for local review and/or the upload of files for remote review to take place.

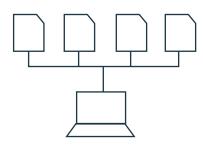

#### File Manager works for the following recording types:

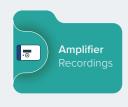

 Ambulatory (amplifier) recordings with video

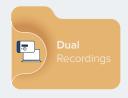

Dual recordings with or without video

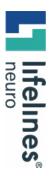

#### File Manager (continued)

## File Manager automatically assembles files on the PC as follows:

• Ambulatory folder, e.g. SmithJoh 220311134555

The File Manager assembles the ambulatory files, Events files and all video and synchronization files in this folder.

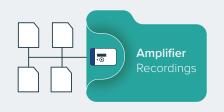

• PC folder with the [PCFiles] identifier, e.g. SmithJoh\_220311134555[PCFiles]

The File Manager assembles the PC files into this folder.

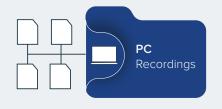

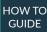

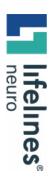

### File Manager (continued)

Following Stop Recording, the File Manager steps are as follows:

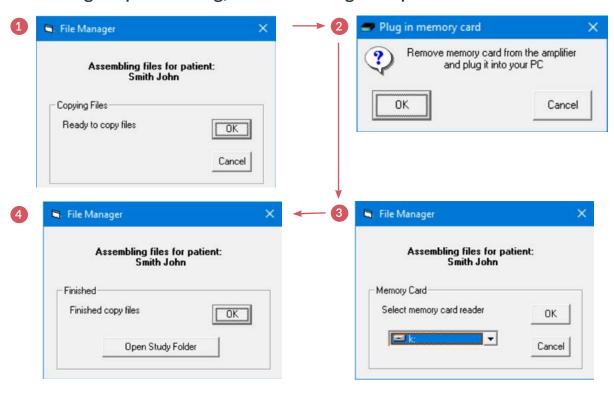

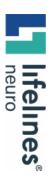

## File Manager (continued)

**Note**: The File Manager can be launched from the main File tab as well as automatically at Stop Recording. The options available here are as follows:

#### Either

• Proceed as above for the last patient recording

#### Or via the drop down list:

- Select folder and files for File Manager
- Manually manage files

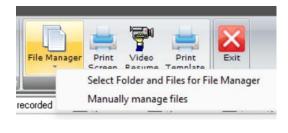

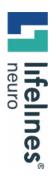

# For additional assistance

Tel: 866-889-6505

Email: support@lifelinesneuro.com